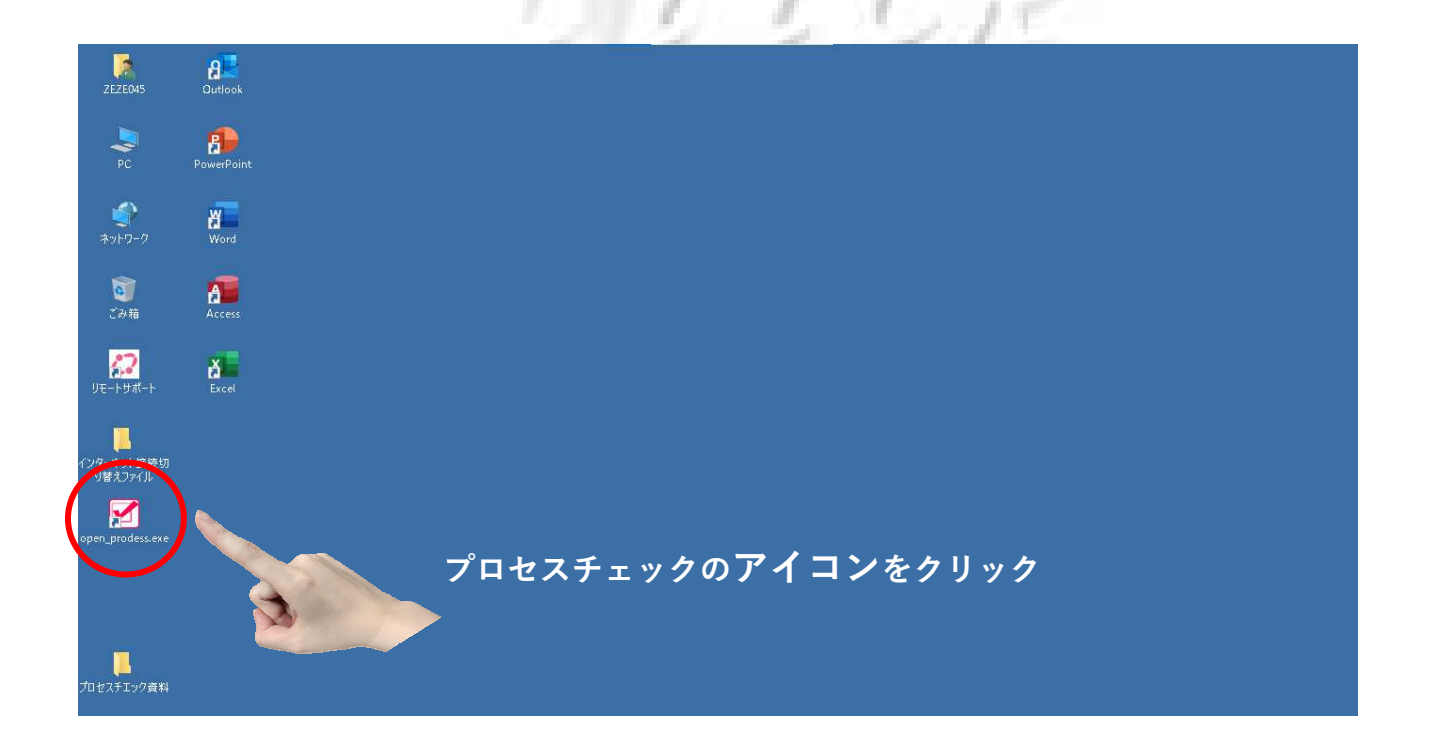

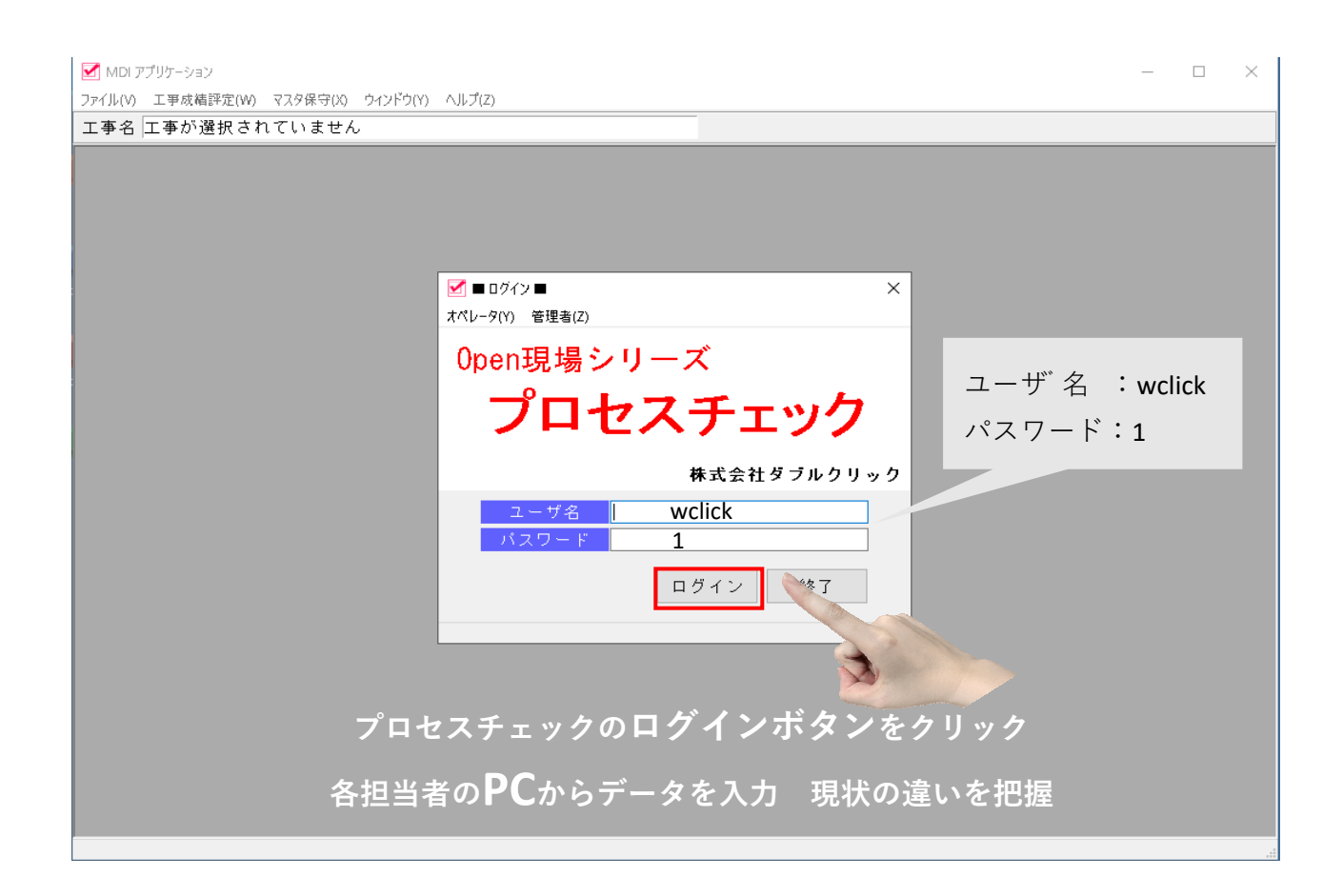

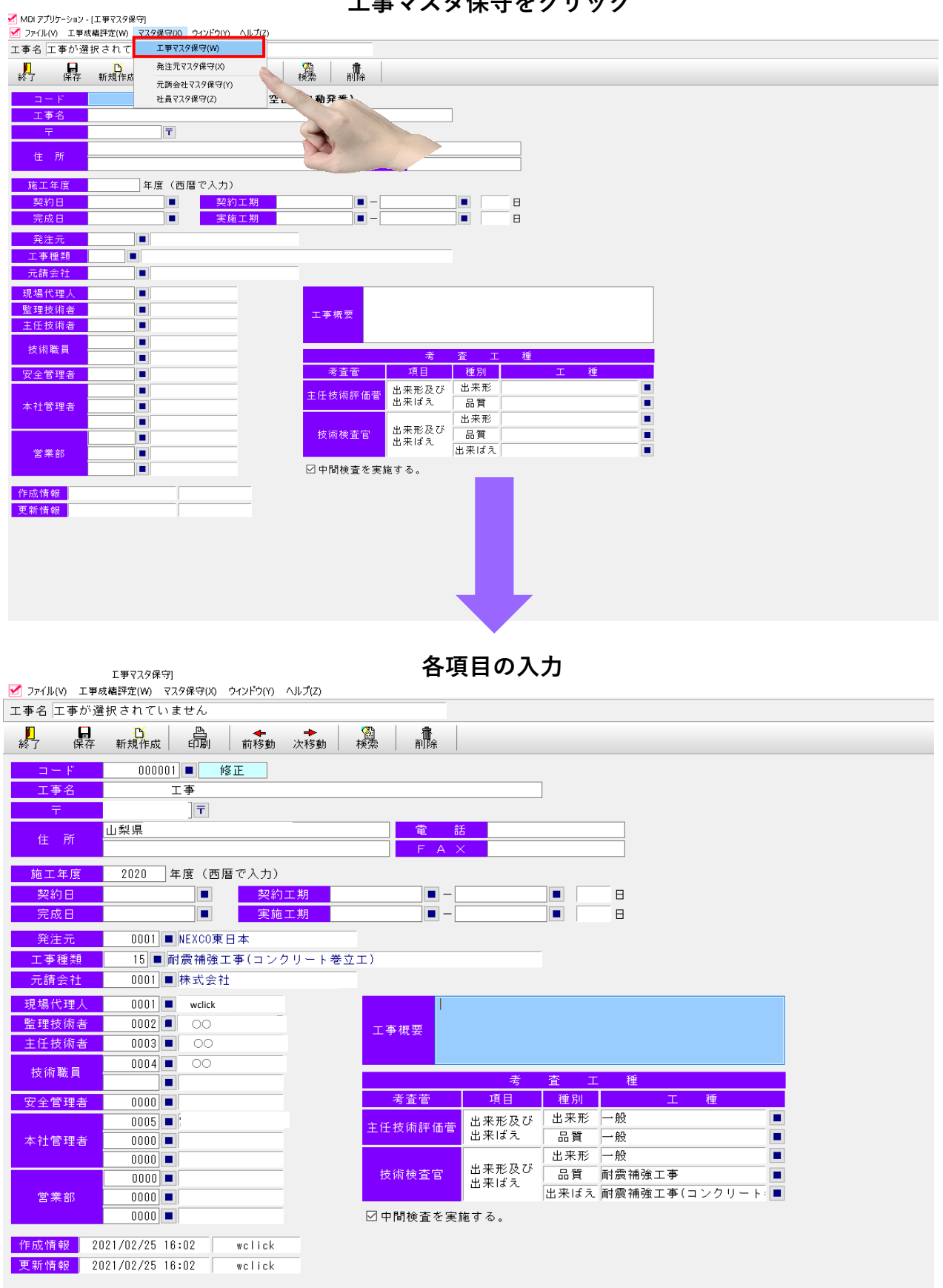

工事マスタ保守をクリック

発注元マスタ保守をクリック

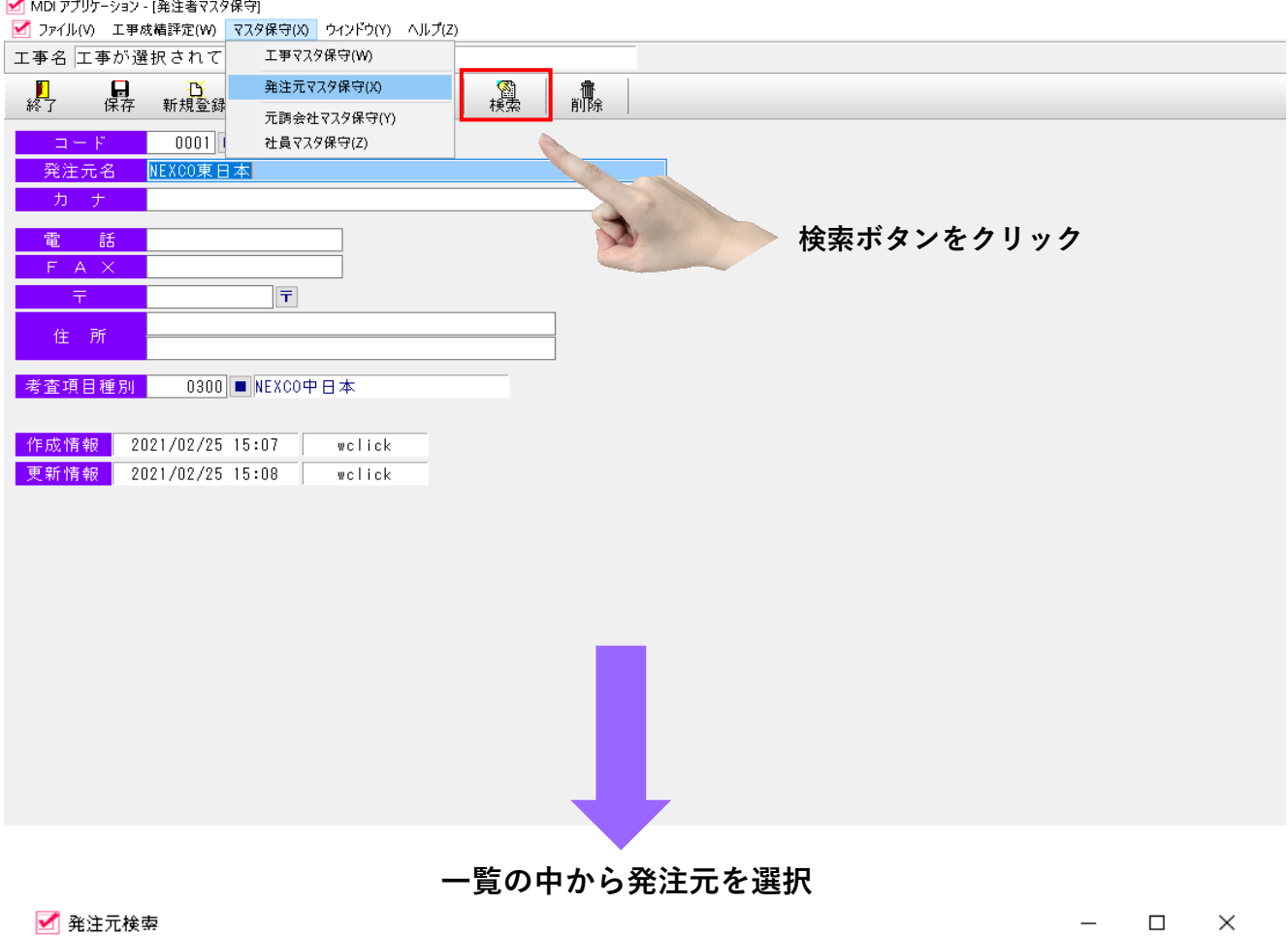

発注者名 検索 クリア 選択 閉じる カナ  $\overline{\Box} = \overline{\mathbb{F}}$ 名 称 カーナ 考査項目 Ä 0001 NEXCO東日本 NEXCO中日本 ы  $0002$ NEXCO中日本 NEXCO中日本 0003 NEXCO西日本 NEXCO中日本

元請会社マスタ保守をクリック

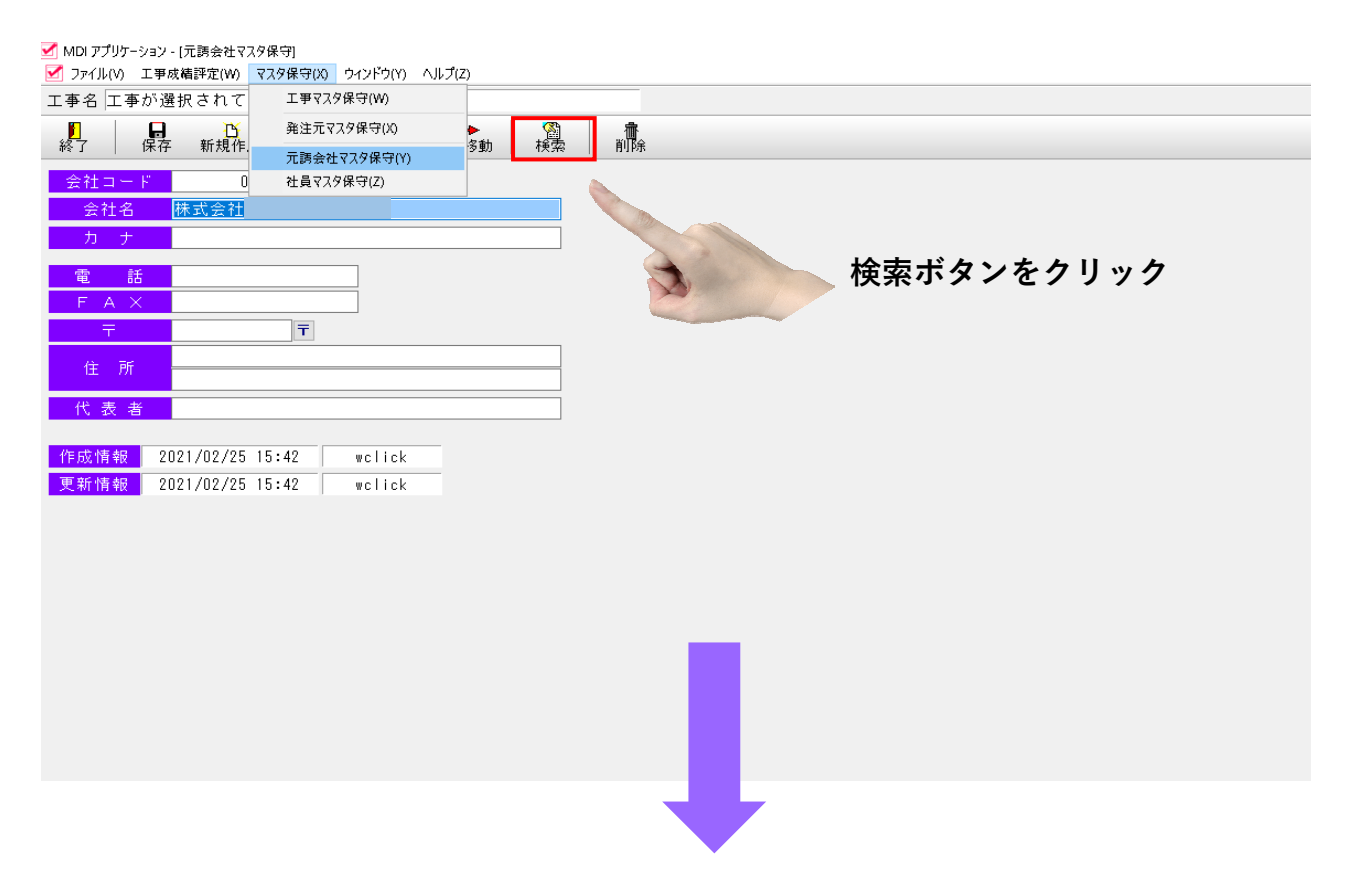

一覧の中から元請会社を選択

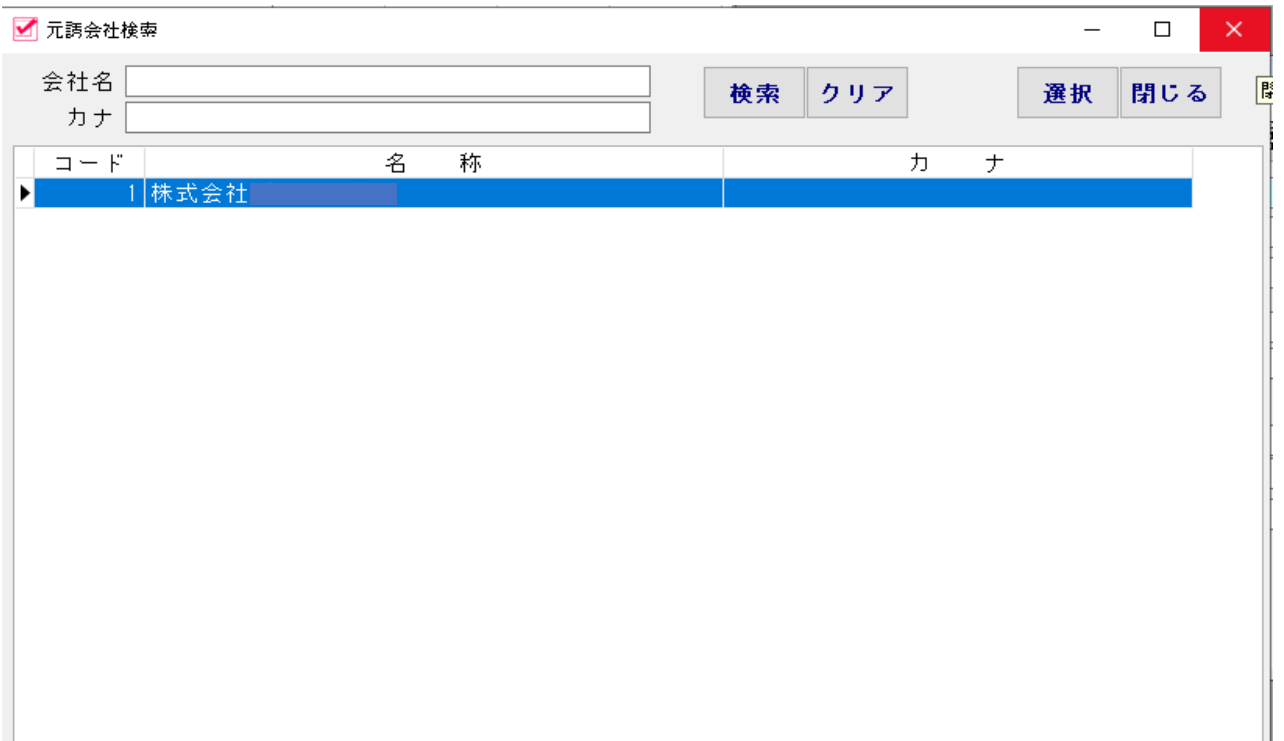

元請会社マスタ保守をクリック

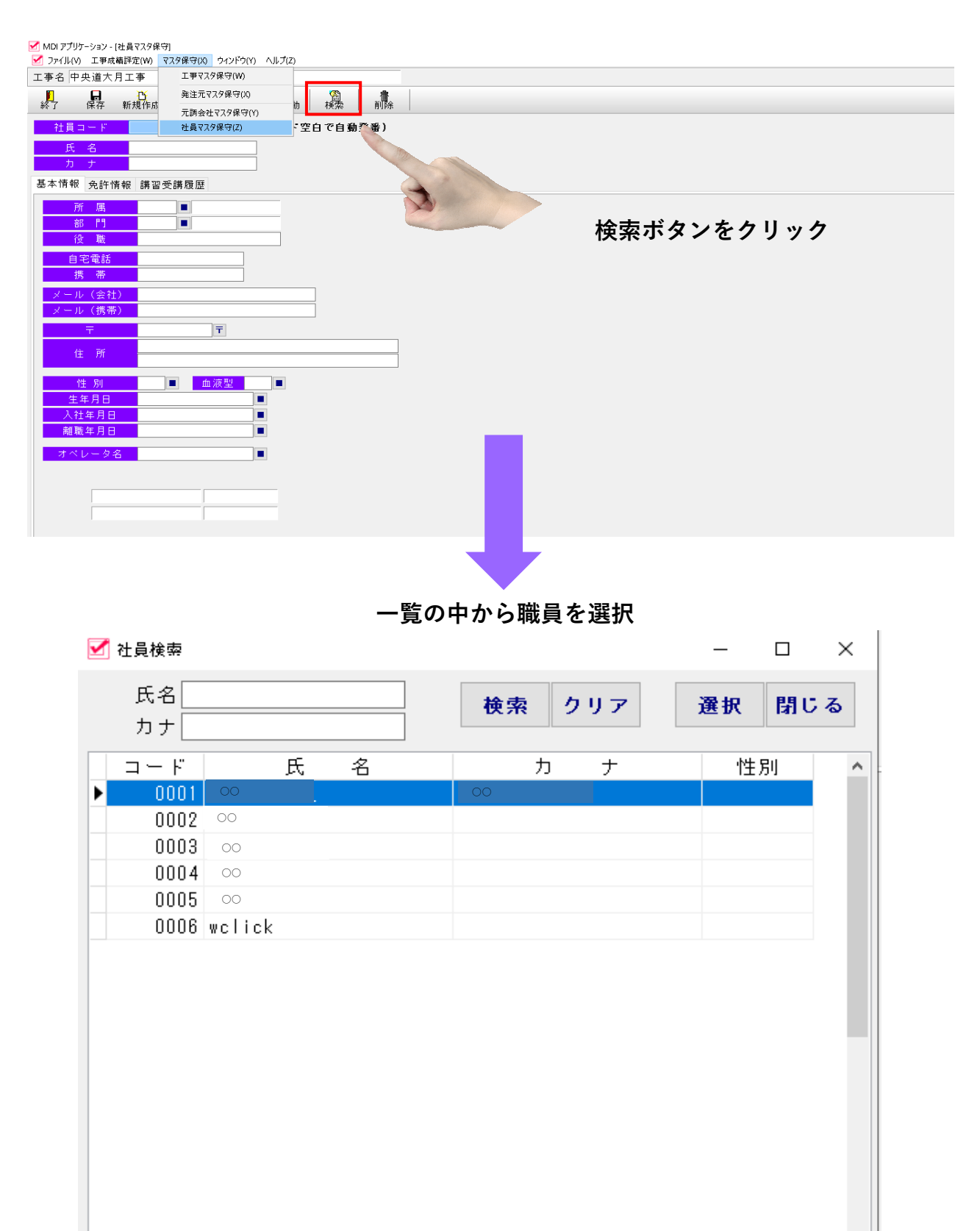

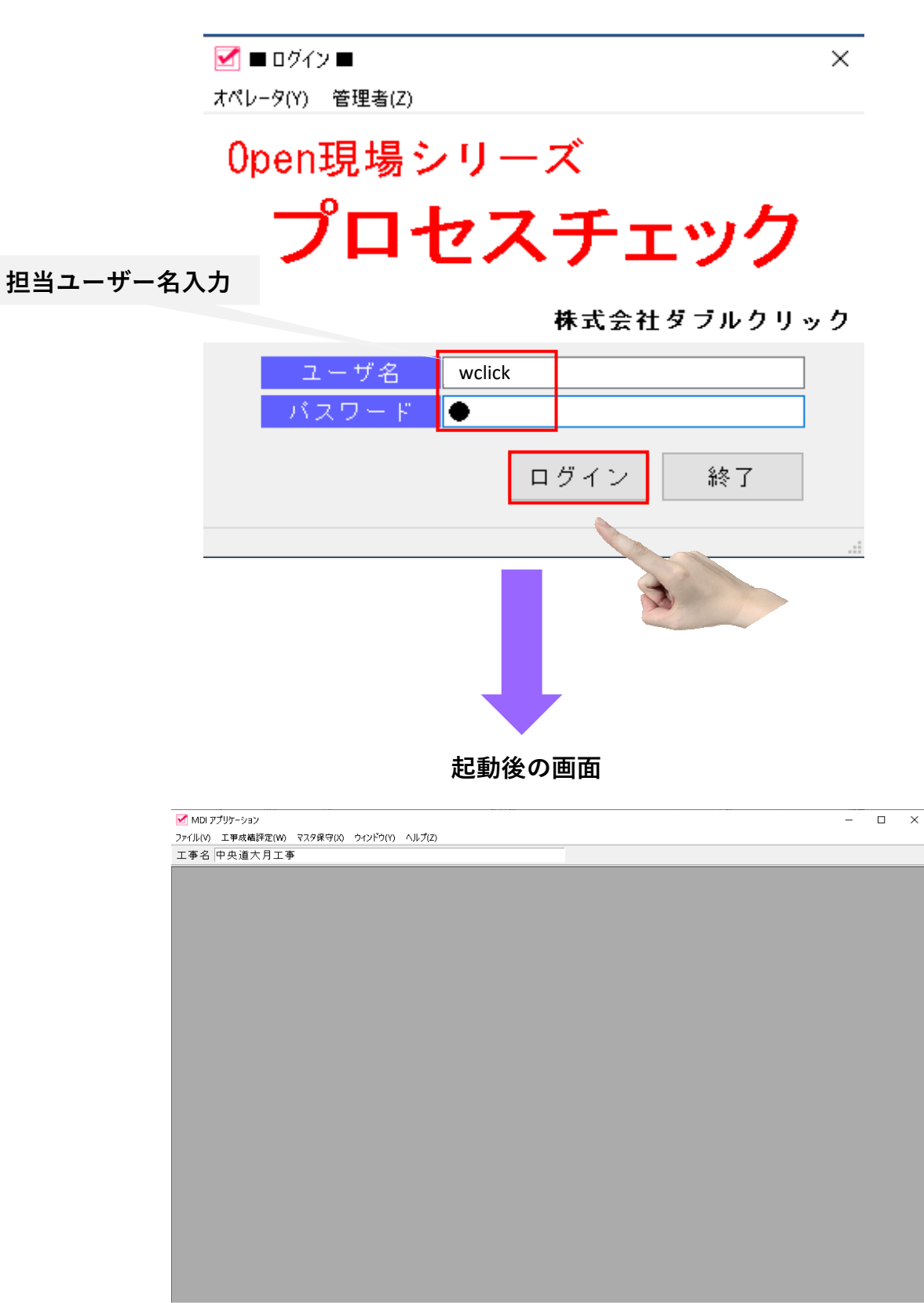

プロセスチエックのアイコンをクリック

#### 工事成績評定をクリック ⇒ 評定点算出を選択

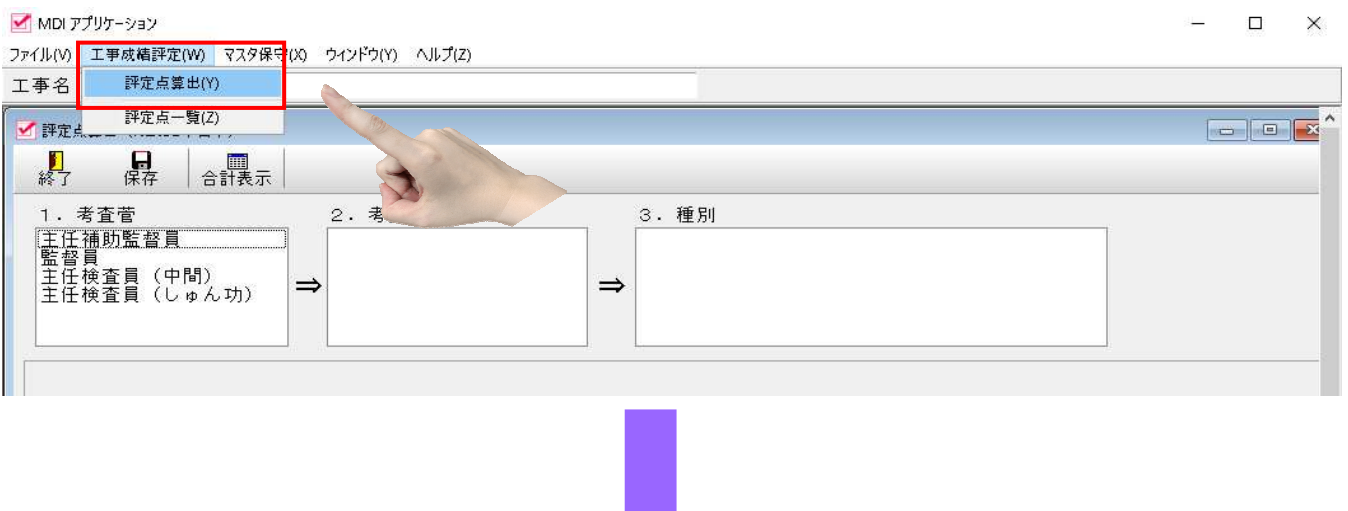

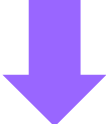

担当検査官を選択

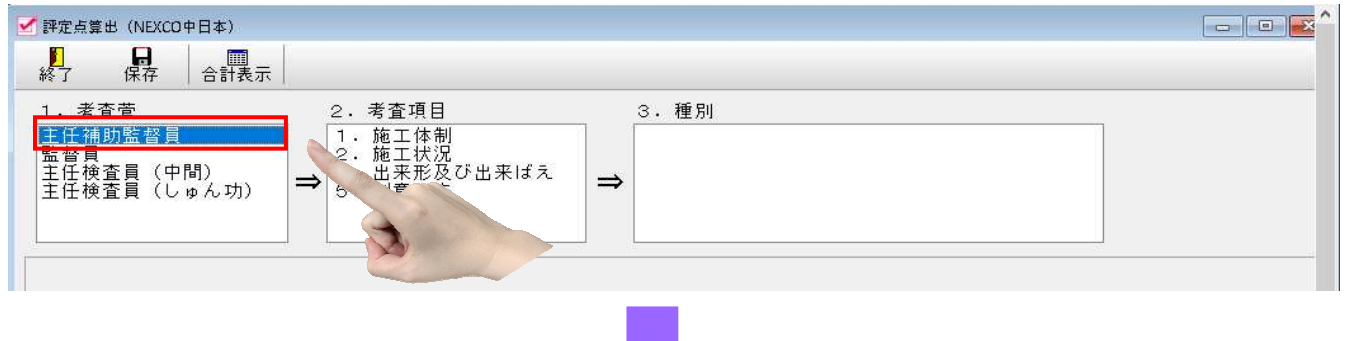

#### 考査項目の中から選択

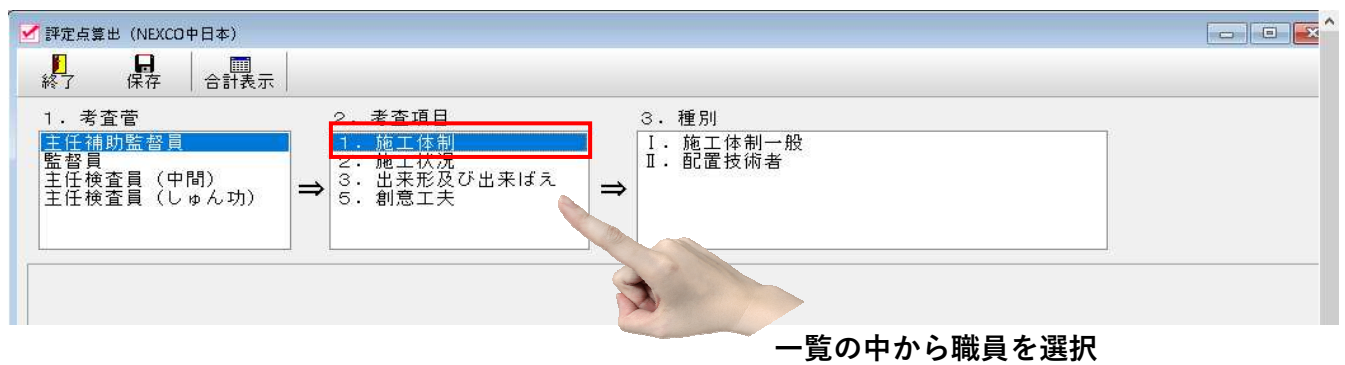

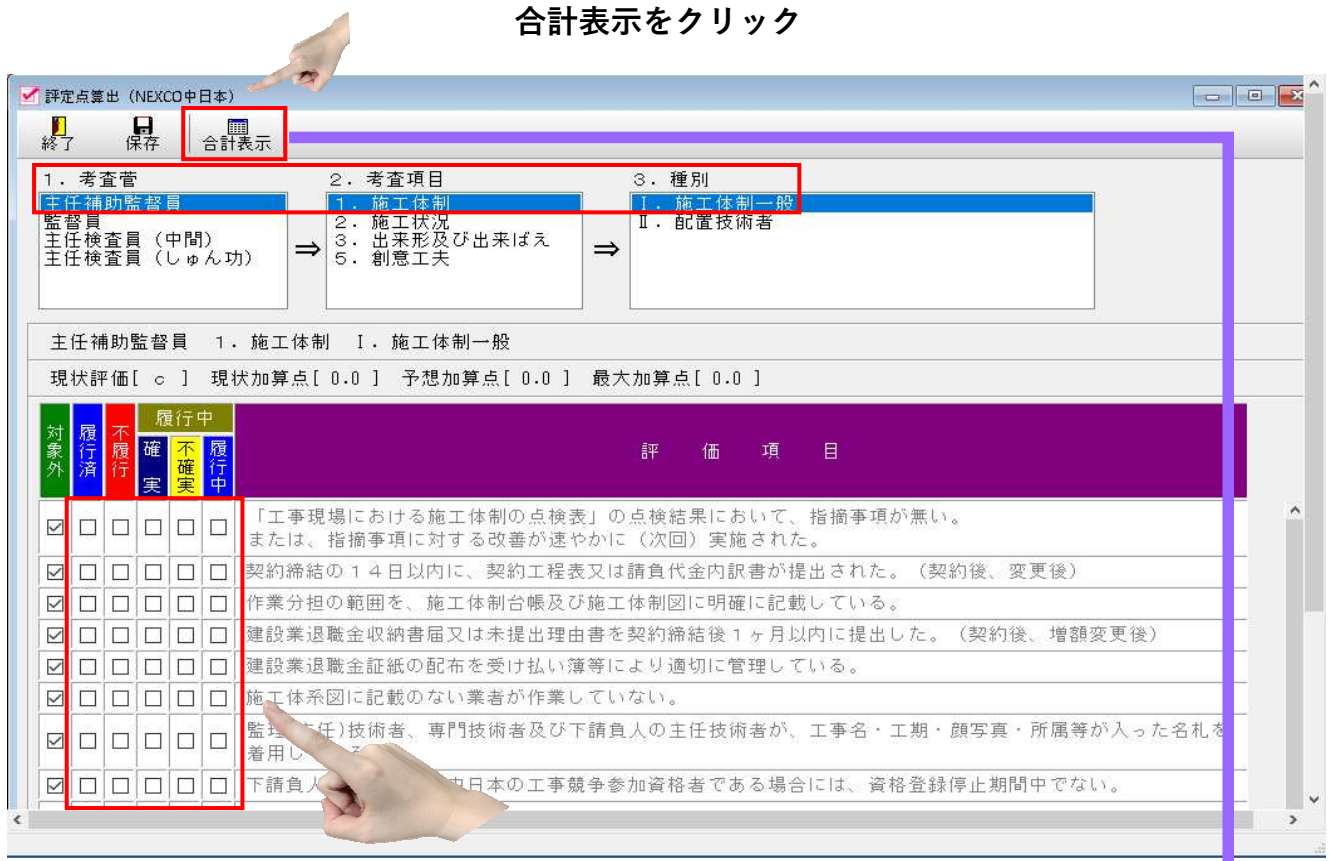

### 履行済・不履行・履行中の中から該当する項目にチエック **√**点

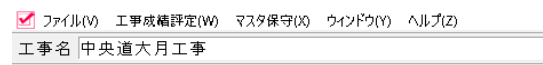

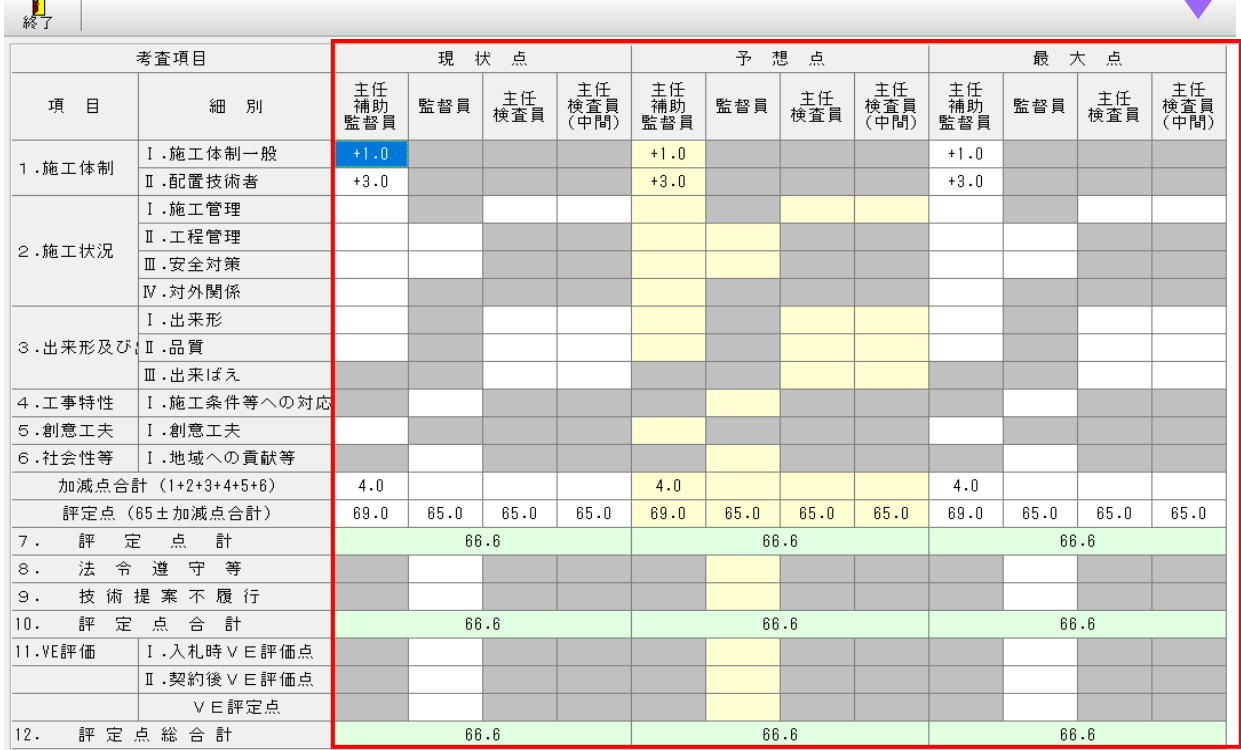

担当オペレーター変更

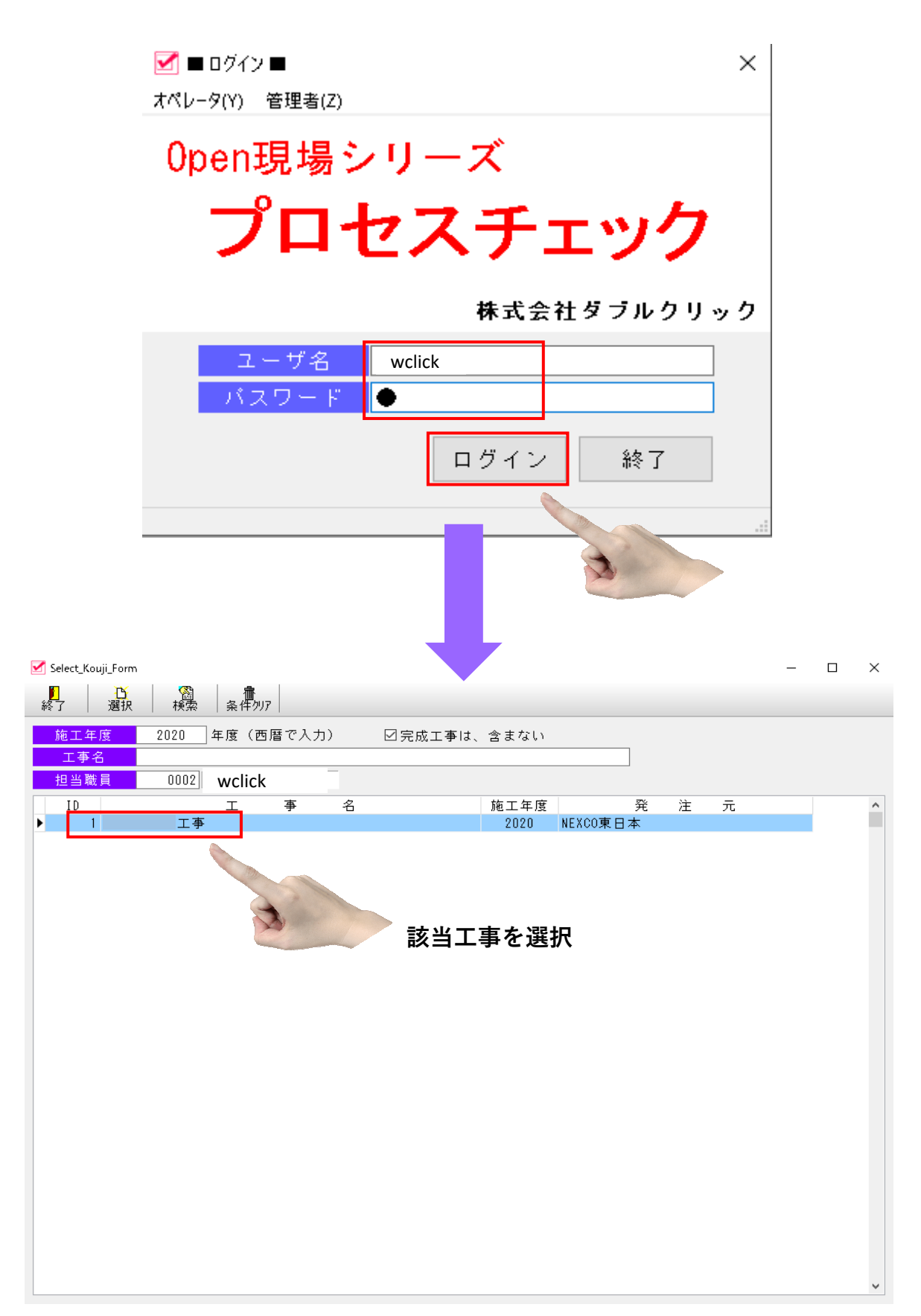

担当オペレーター変更

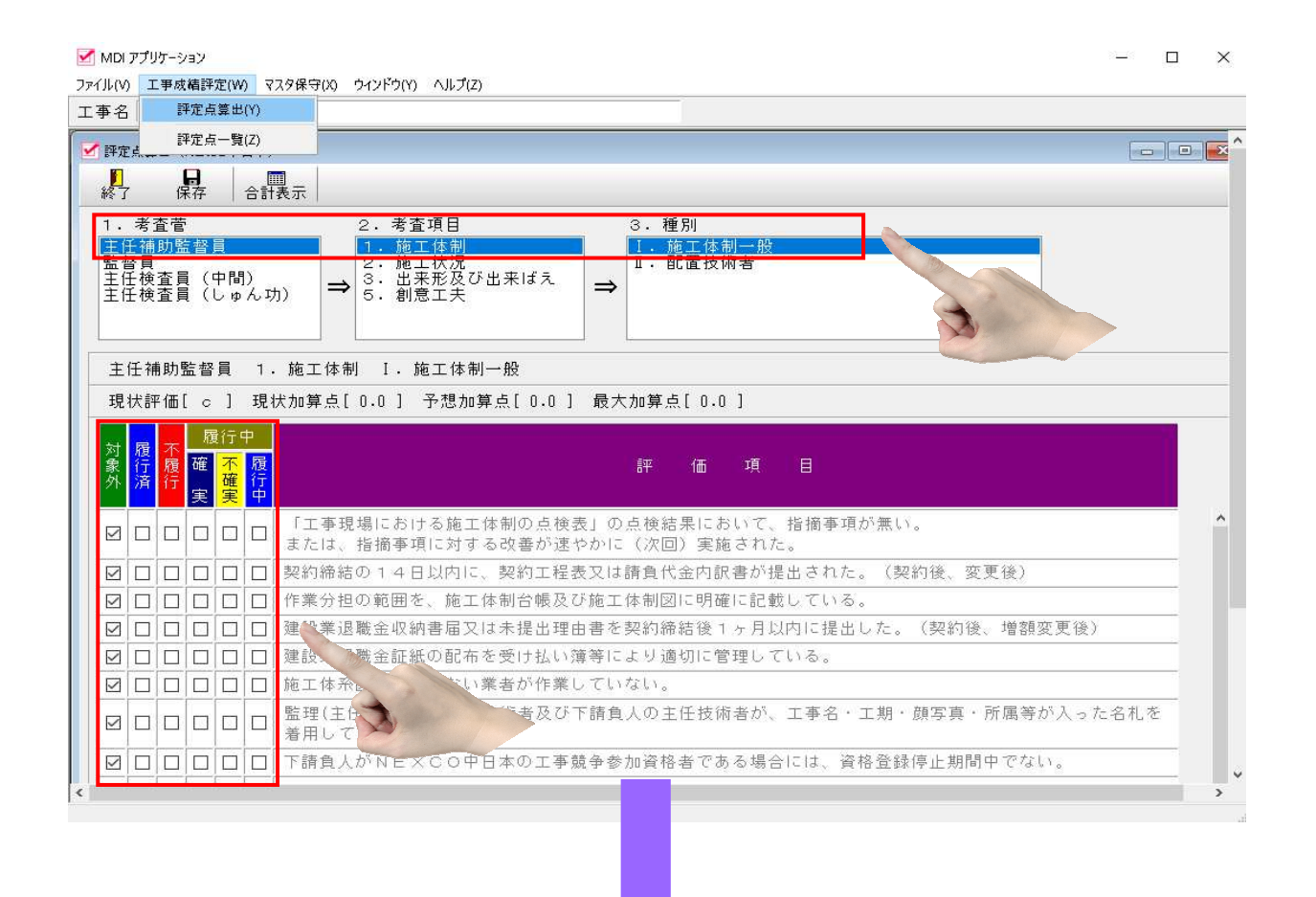

担当者別に評価を検証、違いを検討する。

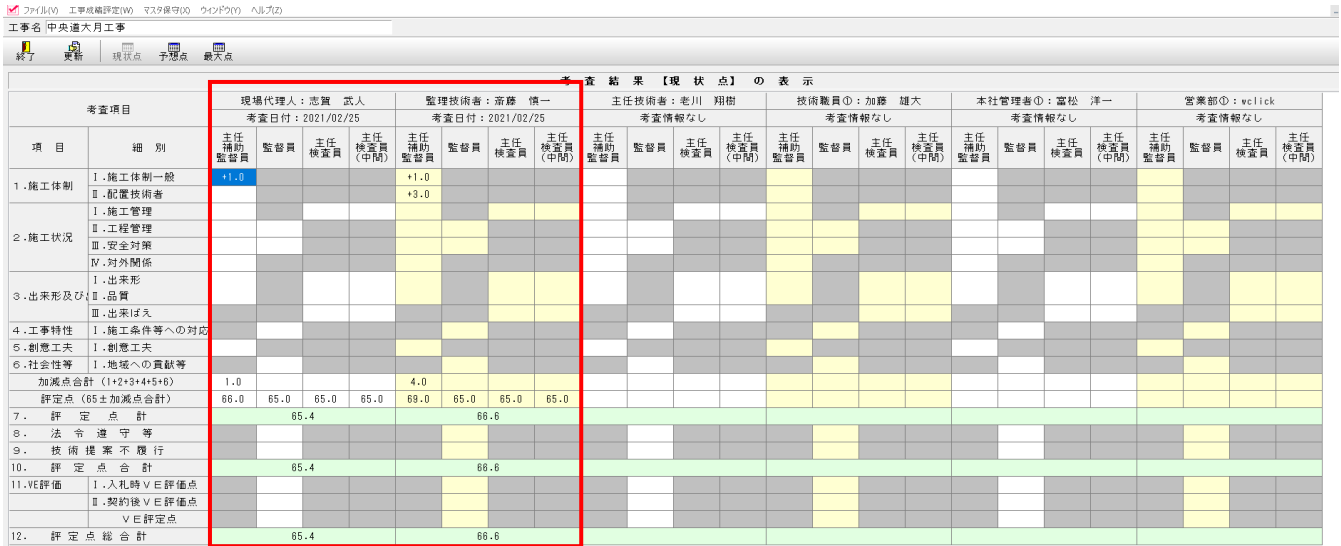